## <span id="page-0-0"></span>**eNote 10**

# Multidimensional Scaling: Metric and non-metric (PCO and NMS)

# Indhold

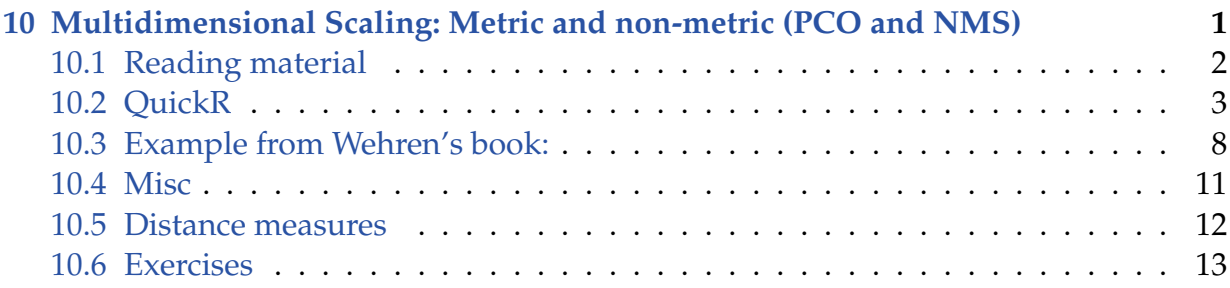

### <span id="page-1-0"></span>10.1 Reading material

You can find something on Wikipedia:

[http://en.wikipedia.org/wiki/Multidimensional\\_scaling](http://en.wikipedia.org/wiki/Multidimensional_scaling)

You can also find something in the Wehrens book:

• 4.6.1 Multidimensional Scaling

Or a little related thing in the Varmuza book:

• 3.8.4 SAMMON'S NONLINEAR MAPPING

Or a little something as a part of the HSAUR3-package supporting the book:

A Handbook of Statistical Analyses Using R (Torsten Hothorn and Brian S. Everitt, Chapman & Hall/CRC, 2014):

<span id="page-1-1"></span>[http://cran.r-project.org/web/packages/HSAUR3/vignettes/Ch\\_multidimensional](http://cran.r-project.org/web/packages/HSAUR3/vignettes/Ch_multidimensional_scaling.pdf)\_ [scaling.pdf](http://cran.r-project.org/web/packages/HSAUR3/vignettes/Ch_multidimensional_scaling.pdf)

### 10.2 QuickR

From <http://www.statmethods.net/advstats/mds.html>

we get the advice:

You can perform a classical MDS using the cmdscale function: (using here the data swiss as an example - 5 socio-economic vartiables for each of 47 French-speaking provinces of Switzerland at about 1888)

```
# Classical MDS
# N rows (objects) x p columns (variables)
# each row identified by a unique row name
mydata \leftarrow swiss[-1]d <- dist(mydata) # euclidean distances between the rows
fit \leq cmdscale(d, eig=TRUE, k=2) # k is the number of dim
fit # view results
```
\$points

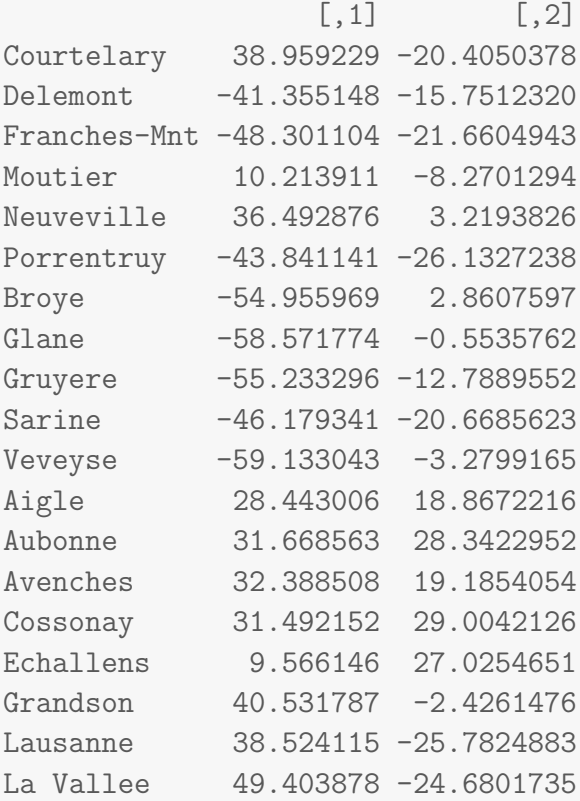

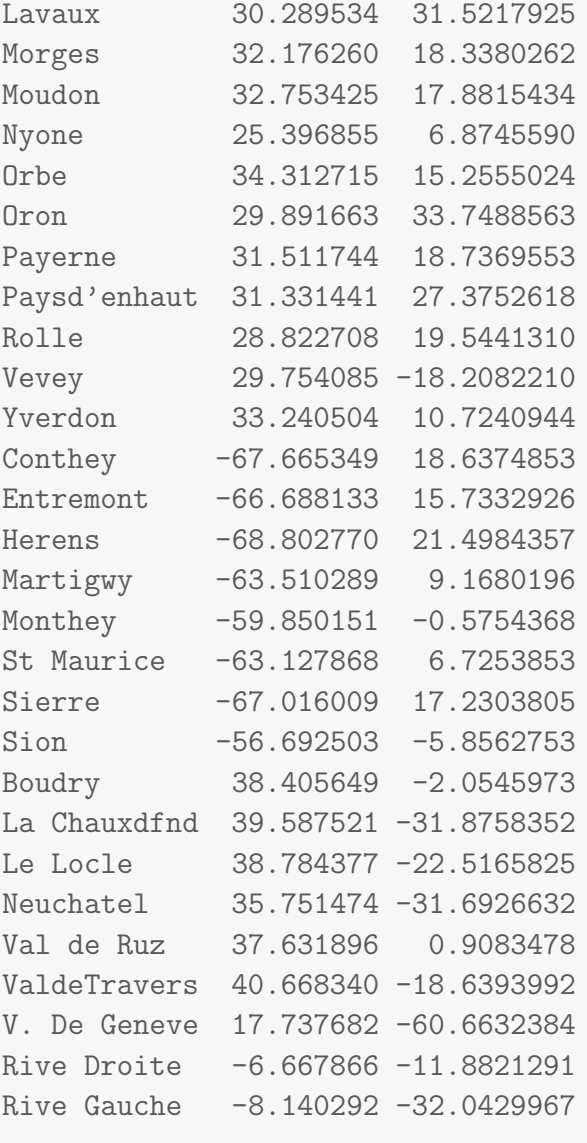

#### \$eig

```
[1] 8.648449e+04 2.112744e+04 2.706138e+03 6.392245e+02 3.480073e+02
[6] 6.366270e-12 5.049680e-12 4.806995e-12 3.742979e-12 3.299345e-12
[11] 2.582295e-12 1.282168e-12 1.237885e-12 9.035419e-13 6.749936e-13
[16] 5.995660e-13 5.146883e-13 4.363656e-13 4.269951e-13 4.086160e-13
[21] 3.924628e-13 3.546247e-13 2.852941e-13 2.493990e-13 2.277657e-13
[26] 2.084816e-13 1.397871e-13 1.183306e-13 2.008992e-14 -2.573070e-13
[31] -3.324318e-13 -5.271718e-13 -7.493299e-13 -7.671986e-13 -8.638812e-13
[36] -1.059992e-12 -1.101320e-12 -1.133792e-12 -1.308953e-12 -1.566165e-12
[41] -1.733716e-12 -1.843208e-12 -2.075134e-12 -2.079606e-12 -2.157792e-12
[46] -6.311337e-12 -8.764151e-12
```
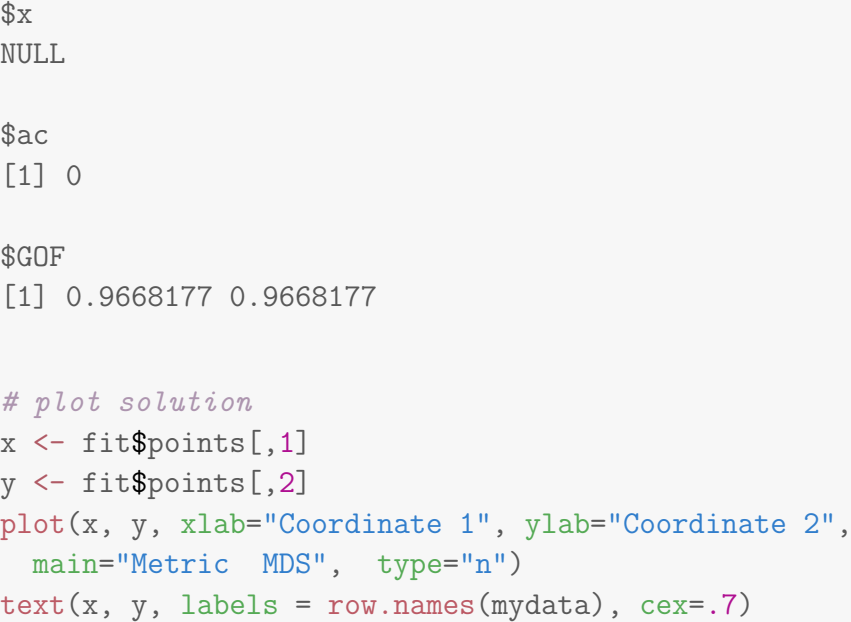

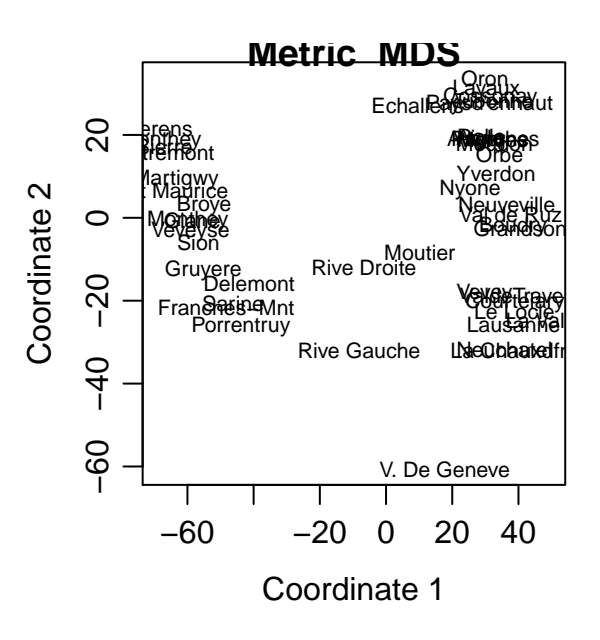

Nonmetric MDS is performed using the isoMDS function in the MASS package.

```
# Nonmetric MDS
# N rows (objects) x p columns (variables)
# each row identified by a unique row name
library(MASS)
d <- dist(mydata) # euclidean distances between the rows
```
fit  $\le$  isoMDS(d, k=2) # k is the number of dim

initial value 2.979731 iter 5 value 2.431486 iter 10 value 2.343353 final value 2.338839 converged

fit # view results

#### \$points

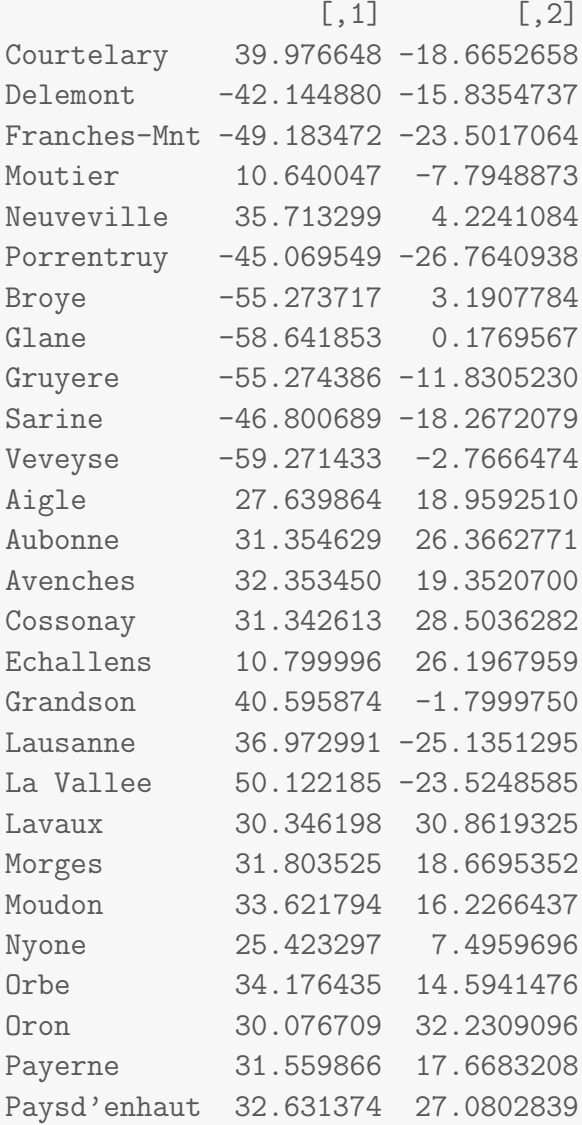

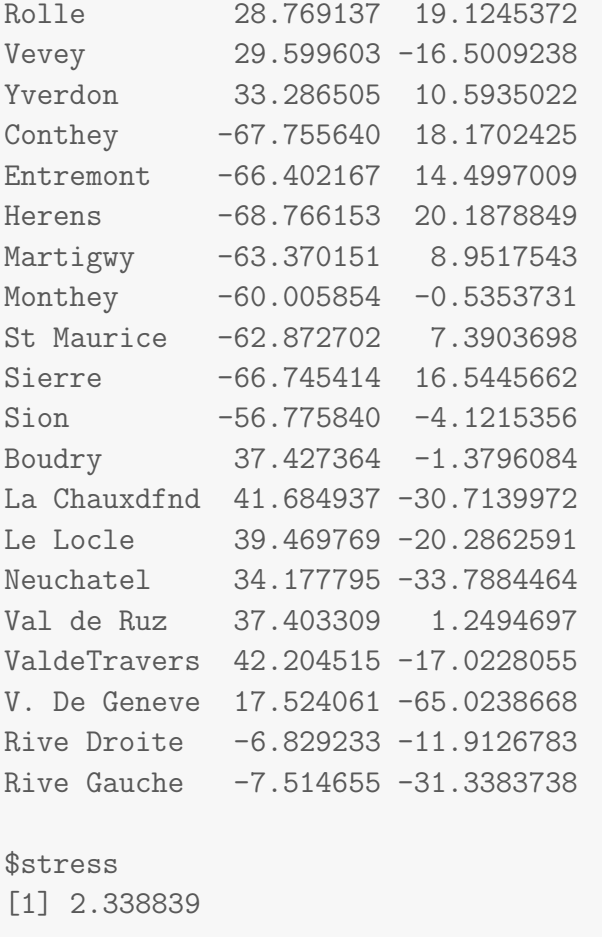

```
# plot solution
x <- fit$points[,1]
y <- fit$points[,2]
plot(x, y, xlab="Coordinate 1", ylab="Coordinate 2",
main="Nonmetric MDS", type="n")
text(x, y, labels = row.name(mydata), cex= .7)
```
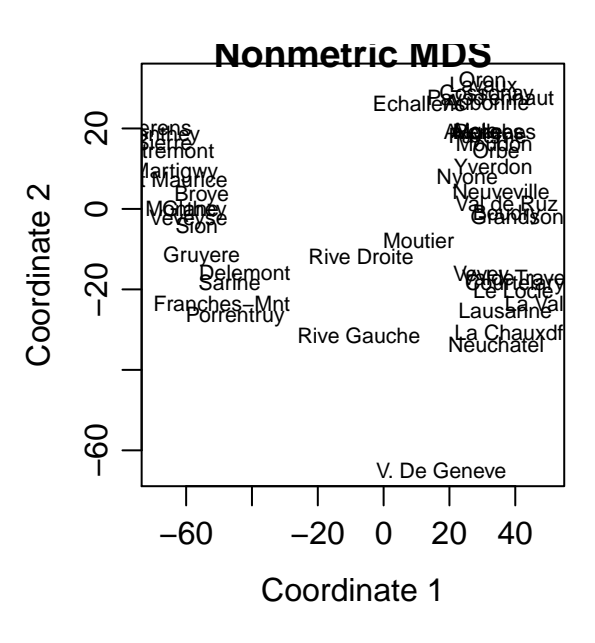

<span id="page-7-0"></span>At <http://gastonsanchez.com/blog/how-to/2013/01/23/MDS-in-R.html> we learn that there are 7 Functions to do Metric Multidimensional Scaling in R.

### 10.3 Example from Wehren's book:

(A little adaptation of the code has been necessary to match the newest version of the cmdscale result structure.)

```
library(ChemometricsWithRData, warn.conflicts=FALSE, quietly = TRUE)
# First metric:
data(wines)
wines.dist <- dist(scale(wines))
wines.cmdscale <- cmdscale(wines.dist)
plot(wines.cmdscale, pch = wine.classes, col = wine.classes,
    main ="Principal Coordinate Analysis",
    xlab = "Coord 1", ylab = "Coord 2")
```
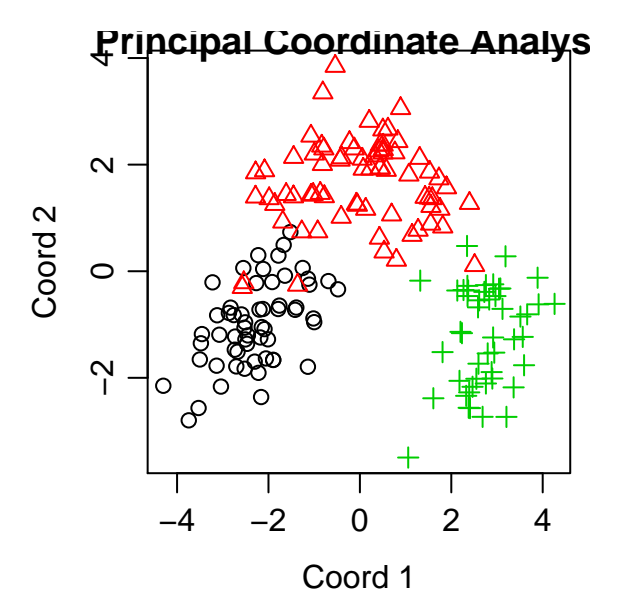

```
# Then Non- metric with Sammon's method:
wines.sammon <- sammon(wines.dist)
Initial stress : 0.14753
stress after 0 iters: 0.14753
wines.sammon <- sammon(wines.dist, magic = .00003)
Initial stress : 0.14753
stress after 10 iters: 0.14347, magic = 0.002
stress after 19 iters: 0.11251
plot(wines.sammon$points, main = "Sammon mapping",
    col = wine.classes, pch = wine.classes,
    xlab = "Coord 1", ylab = "Coord 2")
```
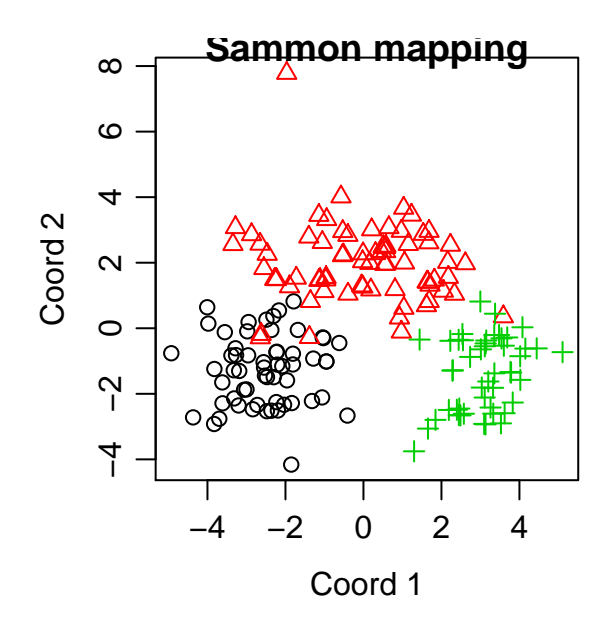

```
# Then Non- metric with Kruskal's method:
```

```
wines.isoMDS <- isoMDS(wines.dist)
```

```
initial value 25.980817
iter 5 value 19.977649
iter 10 value 17.798597
iter 15 value 17.327216
iter 20 value 17.128918
iter 20 value 17.116929
iter 20 value 17.111706
final value 17.111706
converged
plot(wines.isoMDS$points, main = "Non-metric MDS",
     col = wine.classes, pch = wine.classes,
    xlab = "Coord 1", ylab = "Coord 2")
```
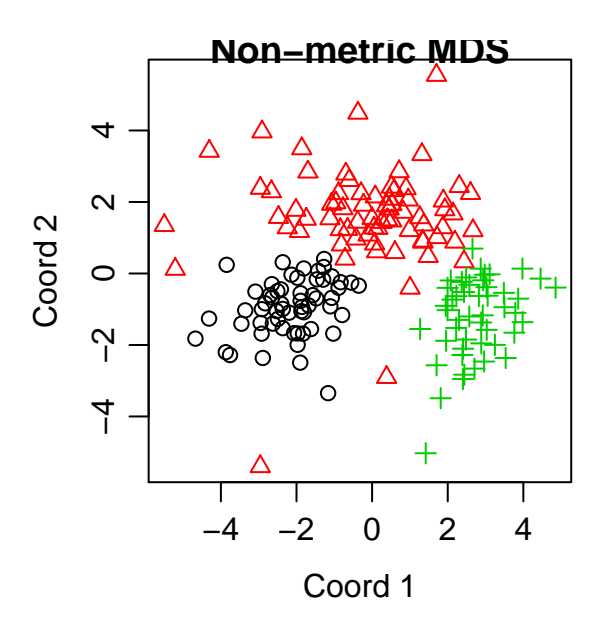

### <span id="page-10-0"></span>10.4 Misc

We can plot a Minimum spanning tree using the mst function of the ape package:

```
# Minimum spanning tree
library(ape)
x <- wines.isoMDS$points[,1]
y <- wines.isoMDS$points[,2]
st <- mst(as.matrix(wines.dist))
plot(x, y, xlab = "Coordinate 1", ylab = "Coordinate 2",
 xlim = range(x)*1.2, type = "n")for (i in 1:nrow(as.matrix(wines.dist))) {
 w1 \leftarrow \text{which}(\text{st}[i, ] == 1)segments(x[i], y[i], x[w1], y[w1])}
text(x, y, labels=colnames(as.matrix(wines.dist)))
```
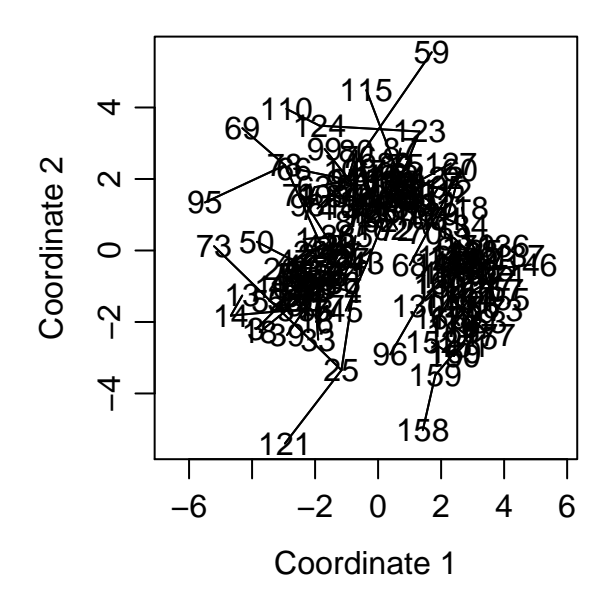

# The Shepard diagram swiss.sh <- Shepard(swiss.dist, swiss.mds\$points) plot(swiss.sh, pch = ".") lines(swiss.sh\$x, swiss.sh\$yf, type = "S")

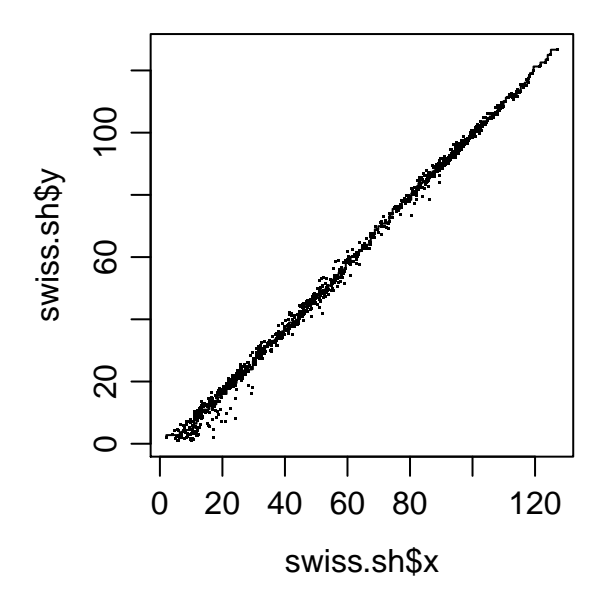

### <span id="page-11-0"></span>10.5 Distance measures

The vegdist of the vegan package:

<http://cc.oulu.fi/~jarioksa/softhelp/vegan/html/vegdist.html>

and the dist.binary of the ade4 package:

<http://pbil.univ-lyon1.fr/ade4/ade4-html/dist.binary.html>

can find all sorts of different dissimilarity-measures - e.g. Jaccard. The Pearson Phi is very close to the co-called "Yule-coefficient.

The definitions of most of the binary measures can e.g. be found here:

<span id="page-12-0"></span>[http://fitelson.org/coherence/deza\\_17.3.pdf](http://fitelson.org/coherence/deza_17.3.pdf)

### 10.6 Exercises

#### **Exercise 1 Distances between cities on Sealand**

Can you recreate the map from a distance matrix? (Data: Sjaelland.txt)

```
# Read the data and store it as a distance matrix
Sealand_dist <- as.dist(read.table("Sjaelland.txt",
                                  fill = TRUE, header = T)
```
- a) Given the distance matrix, make a PCO of the data to recreate the map of Sealand. If necessary: multiply scores by -1 to achieve the proper directions.
- b) How many dimensions do you need and what do the first two PCO axes explain concerning variation in the data?
- c) Overlay the PCO score plot with a MST (minimum spanning tree). Would the MST give a good or poor idea of how to make railway connections between cities on Sealand?

d) Find out if the NMS solution will give a better result (use the PCO solution as the initial matrix). Is there a reason to believe NMS should be better than PCO in this case? What is the stress value?

#### **Exercise 2 Flying times**

Use the data set flying.txt:

```
# Read the data and store it as a distance matrix
flying_dist <- as.dist(read.table("flying.txt",
                                  fill = TRUE, header = T)
```
- a) How will the recreated map of Europe look like?
- b) Does the MST give meaning?
- c) Make a new file with ranked distances (1 for the shortest flying time, 2 for the next shortest etc.). Will such a matrix give any meaningful map of Europe?
- d) Is the NMS solution better than the PCO solution in this regard?

#### **Exercise 3 Secondary metabolite data**

Use the data set sm.txt:

```
# Read the data and store it as a 129-by-51 matrix
# of zeros and ones:
smdata \leq matrix(scan("sm.txt"), ncol = 51, byrow = T)
```
- a) Compare the PCO /NMS solutions to in three dimensions on the secondary metabolite data set based on the Jaccard and other similarity coefficients, e.g. the Pearson Phi. Which of the similarity measures give the highest percentage of explanation of variance on the first three PCO and NMS axes. Which give the best stress values?
- b) Overlay the MST in all 6 cases. Do they appear to show any deviations between the (PCO) ordination and the MST clustering?